### Charting.aspx

1 <%@ Page Language="VB" Src="Charting.aspx.vb" Inherits="Web\_VB.GeneratorExamples.Charting" %>

```
1 Imports System
2 Imports ceTe.DynamicPDF.PageElements
3 Imports ceTe.DynamicPDF
4 Imports ceTe.DynamicPDF.PageElements.Charting
5 Imports ceTe.DynamicPDF.PageElements.Charting.Axes
6 Imports ceTe.DynamicPDF.PageElements.Charting.Series
7
8 Namespace Web_VB.GeneratorExamples
9 Public Class Charting
10 Inherits System. Web. UI. Page
11
12 Private Sub Page_Load(ByVal sender As System.Object, ByVal e As System.EventArgs) Handles MyBase.Load
13
14 The Create a PDF Document and Add a Page
15 Dim MyDocument As Document = New Document()
16 MyDocument.Creator = "Charting.aspx"
17 MyDocument.Author = "ceTe Software"
18 MyDocument.Title = "All Types Of Charts"
19 AddCharts(MyDocument)
20
21 'Output the PDF
22 MyDocument.DrawToWeb("MyDocument.pdf")
23 End Sub
24 #Region "Private Methods"
25 Private Sub AddCharts(ByVal MyDocument As Document)
26
27 128 ' Create a Template and assign it to the document
28 Dim MYDocumentTemplate As Template = New Template()
29 MyDocument.Template = MYDocumentTemplate
30 MYDocumentTemplate.Elements.Add(New ceTe.DynamicPDF.PageElements.PageNumberingLabel("Page %%CP%% of %%TP%%", 100,
  525, 512, 12, Font.Helvetica, 12, TextAlign.Center))
31
32 ' Create a Page
33 Dim MyPage1 As Page = New Page(PageSize.Letter, PageOrientation.Landscape, 35)
34 Dim MyPage2 As Page = New Page(PageSize.Letter, PageOrientation.Landscape)
35
36 ' Add charts to the page
37 AddAreaChart(MyPage1.Elements, 0, 40)
38 AddPieChart(MyPage1.Elements, 0, 280)
39 AddLineChart(MyPage1.Elements, 250, 40)
40 AddBarChart(MyPage1.Elements, 250, 280)
41 AddColumnChart(MyPage1.Elements, 500, 40)
```
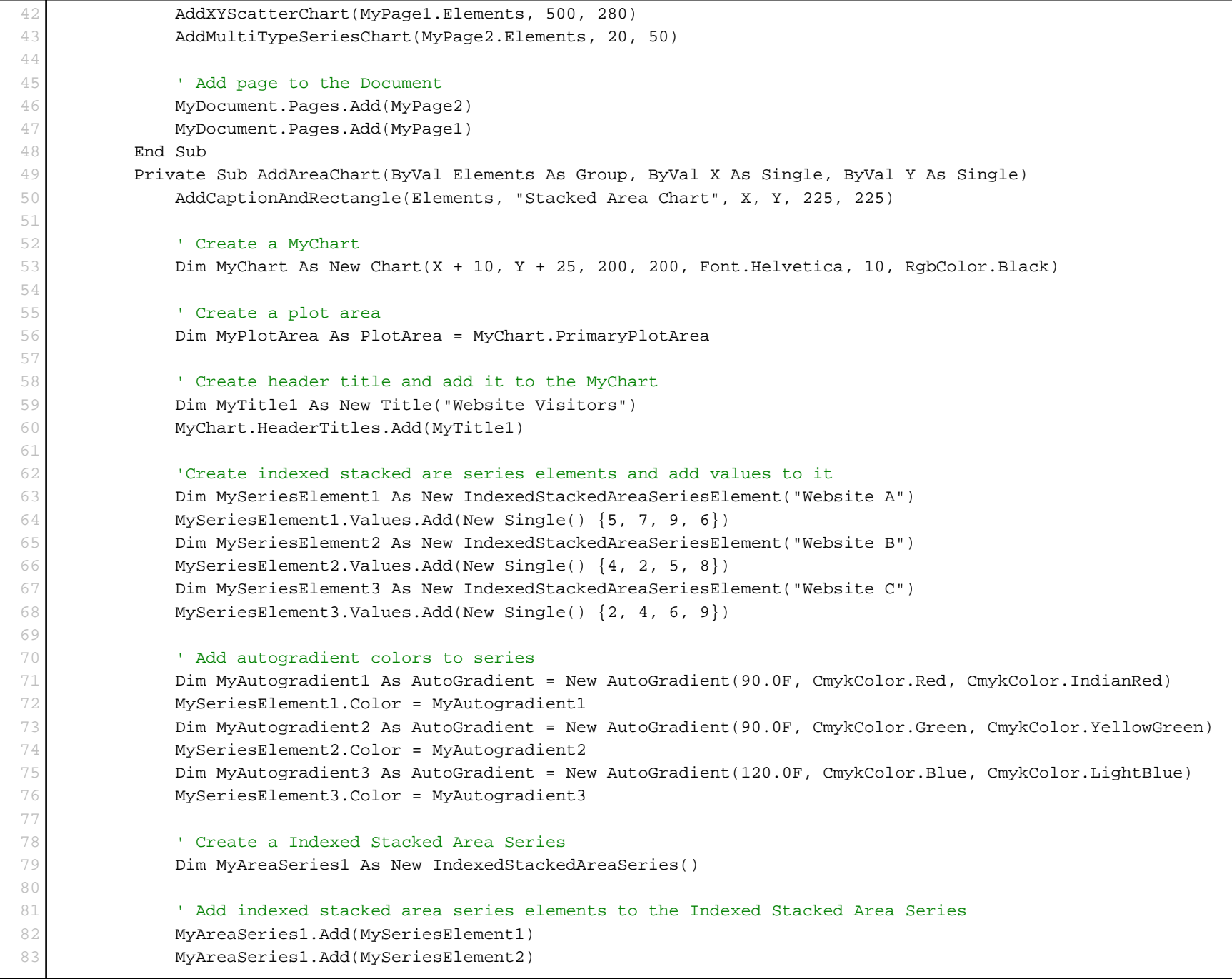

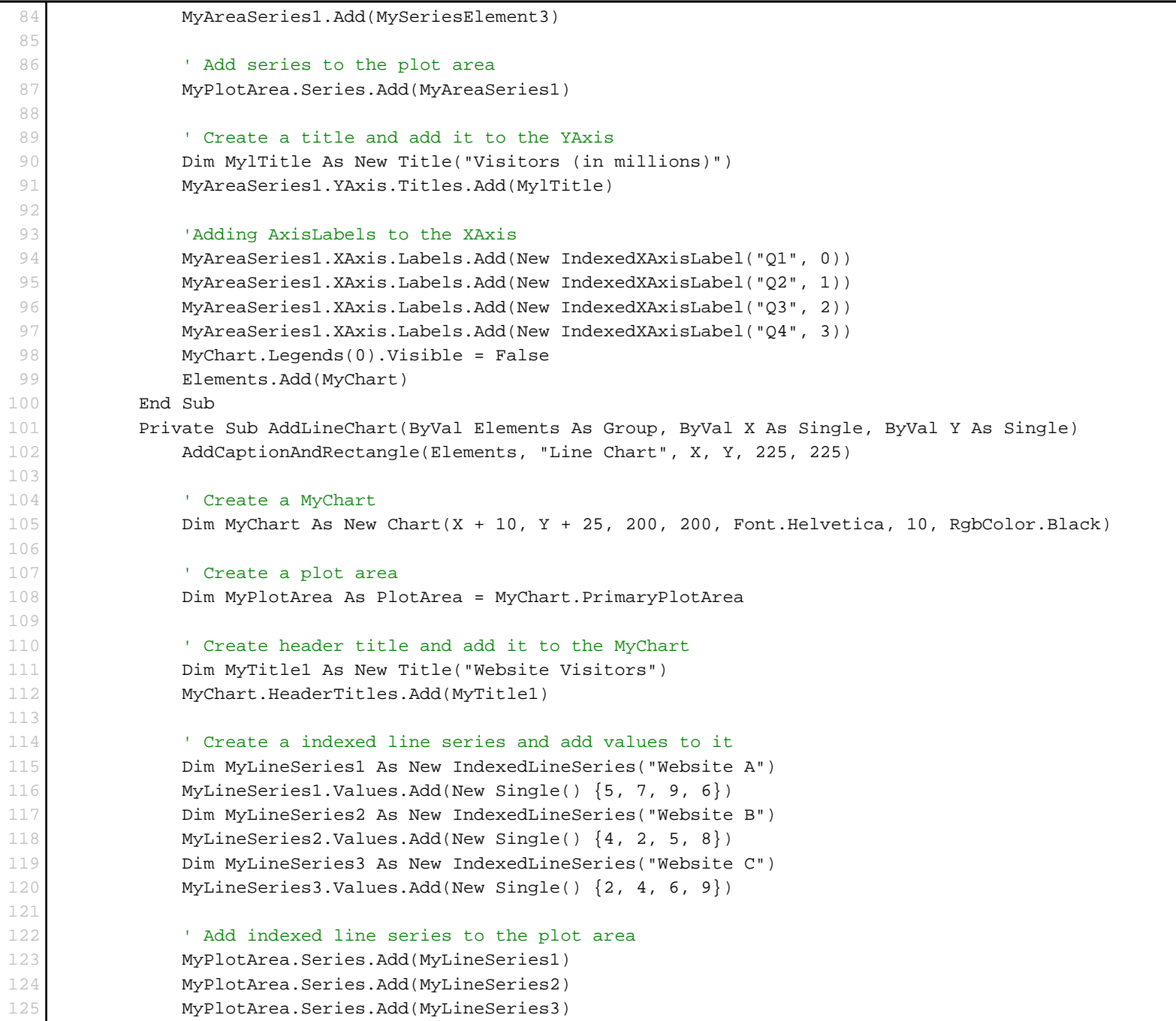

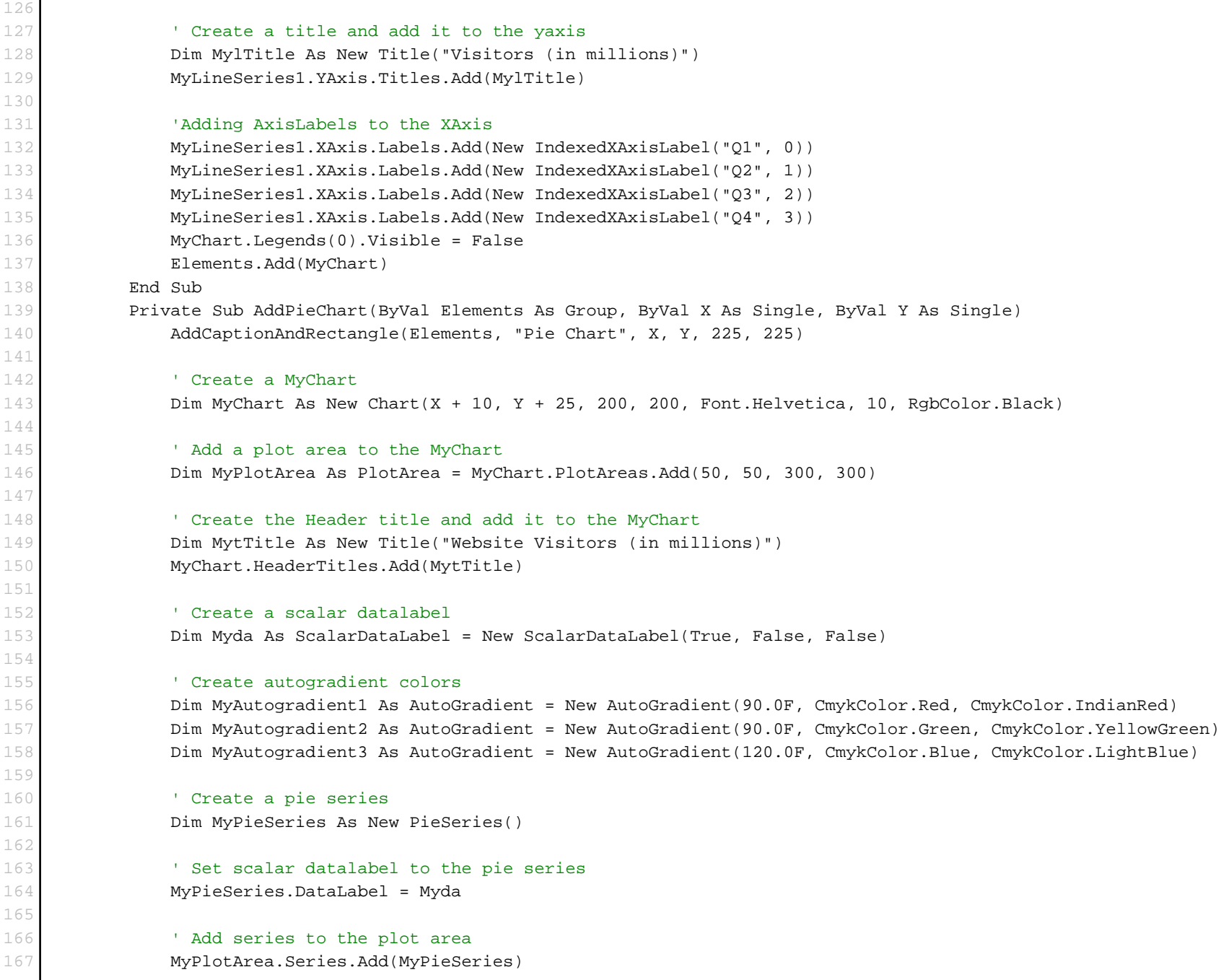

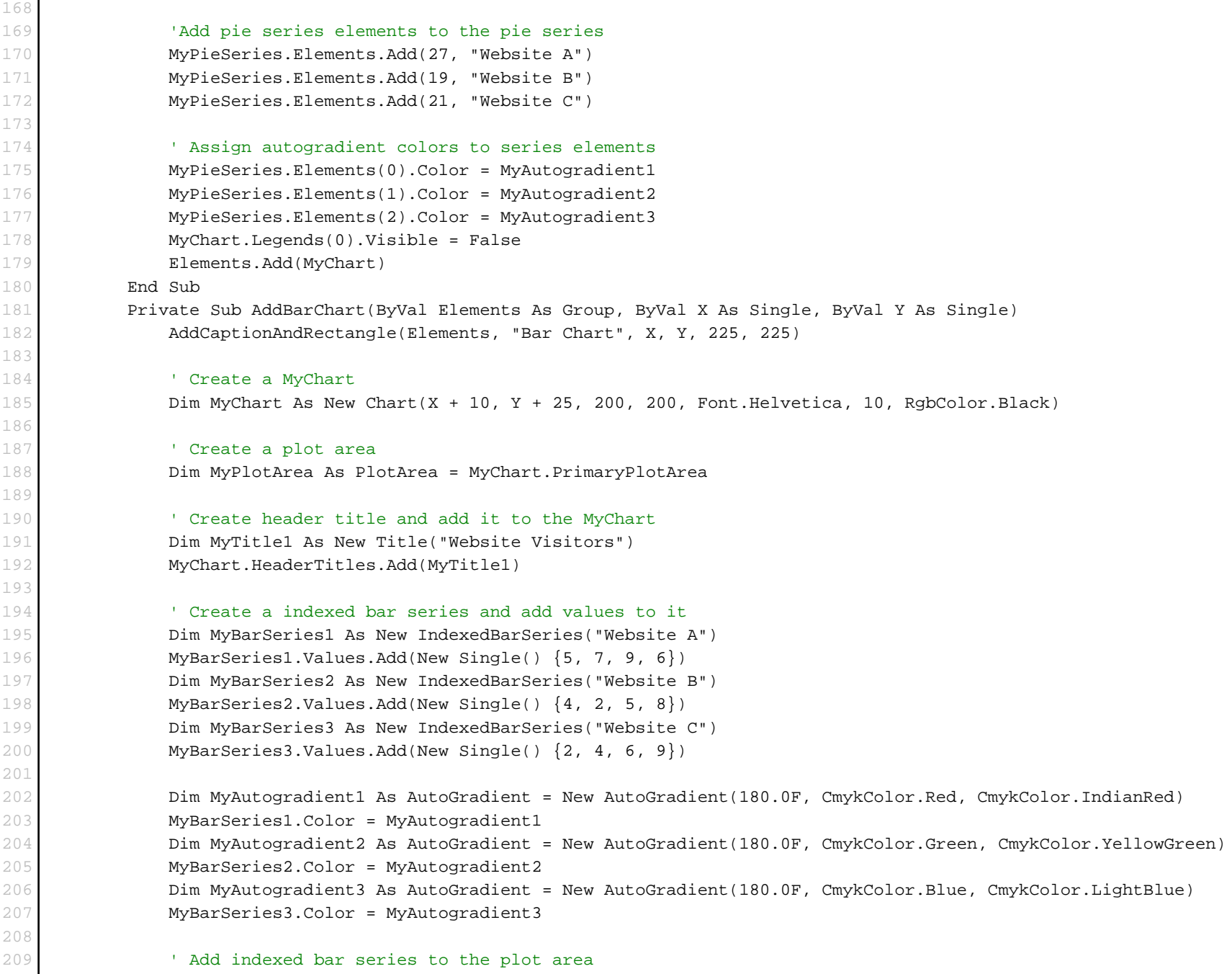

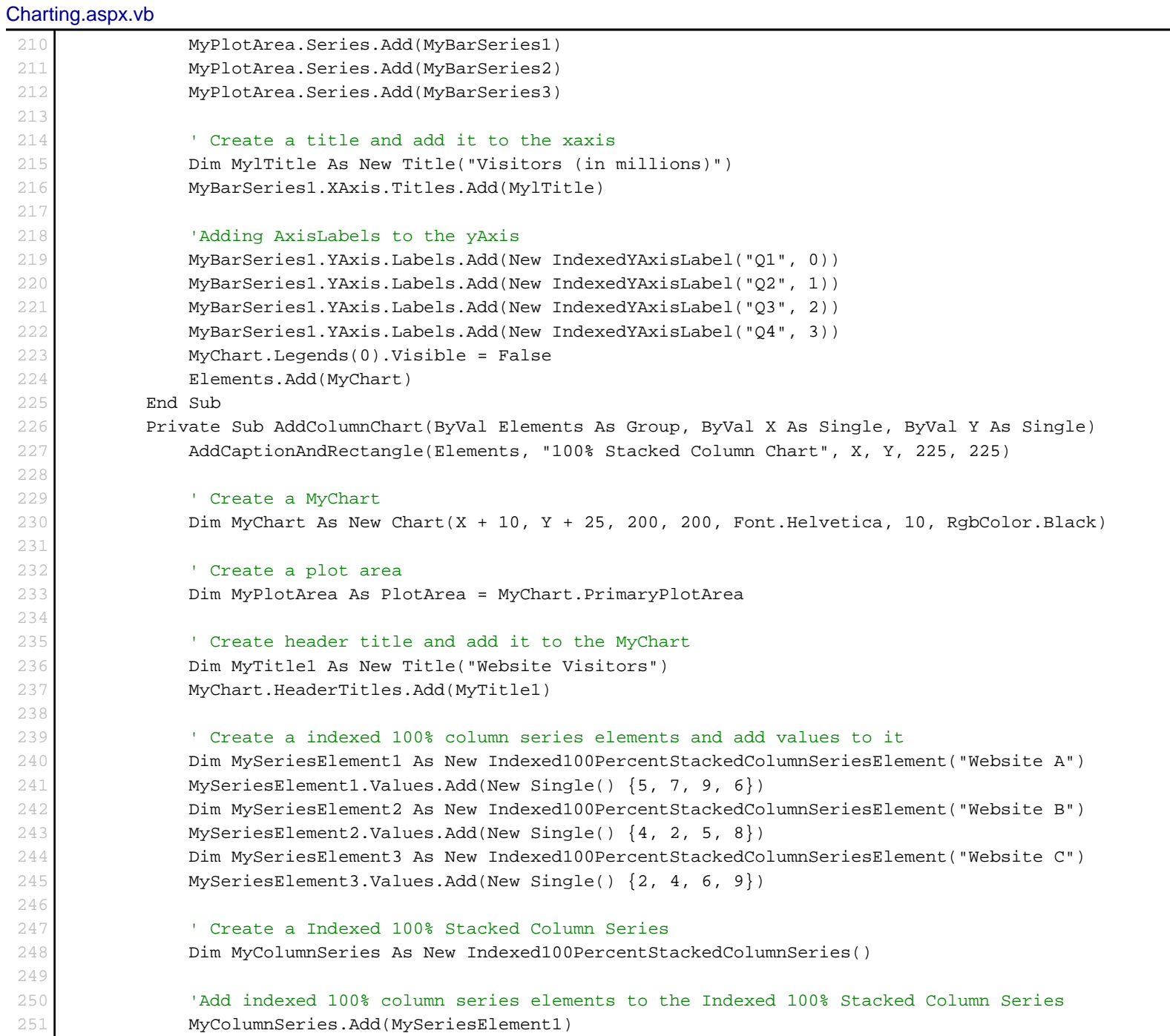

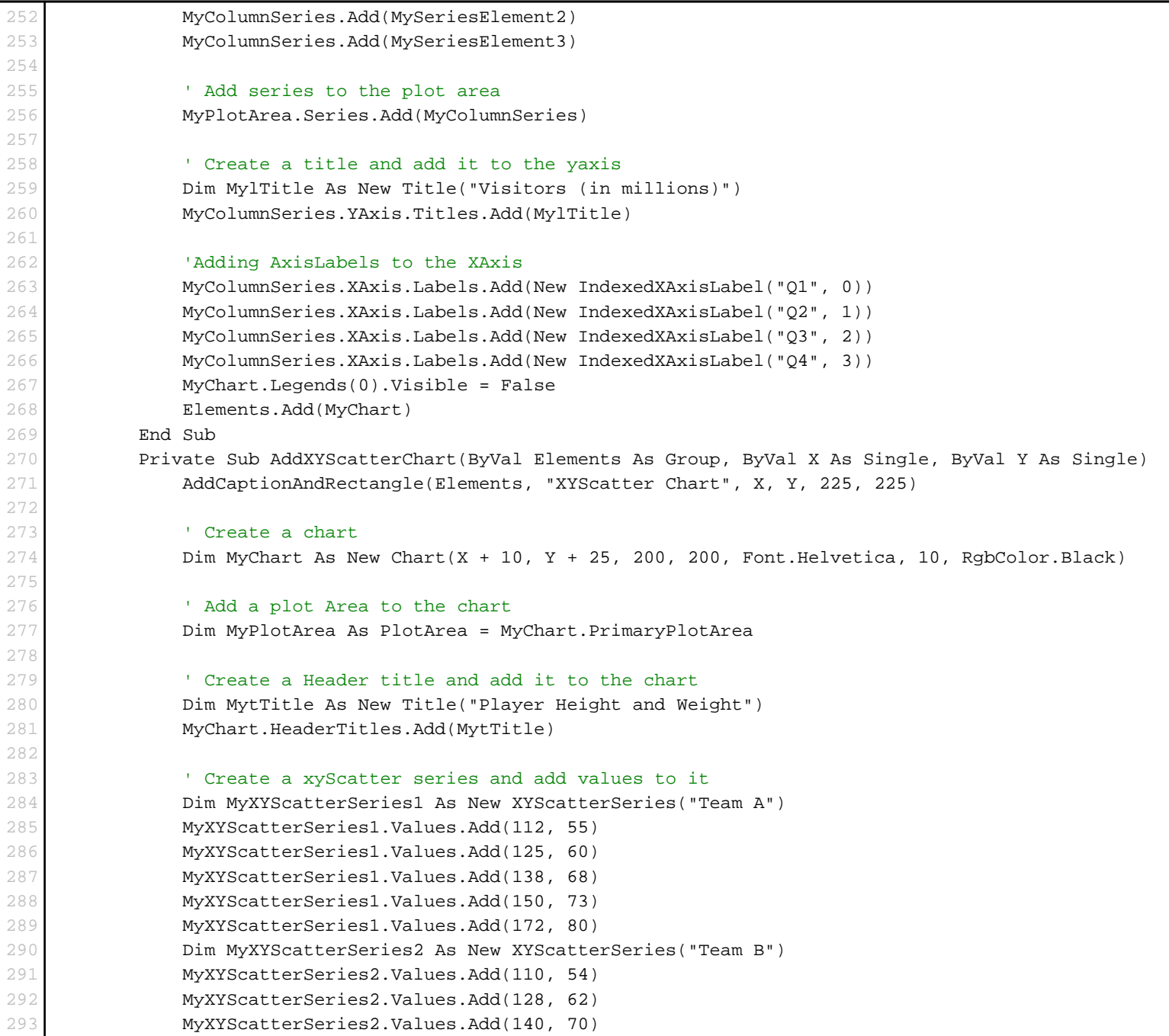

```
294 MyXYScatterSeries2.Values.Add(155, 75)
295 MyXYScatterSeries2.Values.Add(170, 80)
296
297 Add xyScatter series to the plot Area
298 MyPlotArea.Series.Add(MyXYScatterSeries1)
299 MyPlotArea.Series.Add(MyXYScatterSeries2)
300
301 ' Create axis titles and add it to the axis
302 Dim Mytitle1 As New Title("Height (inches)")
303 Dim Mytitle2 As New Title("Weight (pounds)")
304 MyXYScatterSeries1.YAxis.Titles.Add(Mytitle1)
305 MyXYScatterSeries1.XAxis.Titles.Add(Mytitle2)
306
307 ' Set XAxis min value
308 MyXYScatterSeries1.XAxis.Min = 50
309
310 ' Set YAxis min value
311 MyXYScatterSeries1.YAxis.Min = 100
312 MyChart.Legends(0).Visible = False
313 Elements.Add(MyChart)
314 End Sub
315
316 Private Sub AddMultiTypeSeriesChart(ByVal Elements As Group, ByVal X As Single, ByVal Y As Single)
317 AddCaptionAndRectangle(Elements, "Plot Area With Different Kinds of Series and Multiple Axis ", X, Y, 650, 410)
318
319 ' Create a chart
320 Dim MyChart As New Chart(X + 25, Y + 37, 600, 350)
321
322 ' Create Autogradient color and assign it to chart background color
323 Dim MyAutogradient As AutoGradient = New AutoGradient(90f, CmykColor.LightYellow, CmykColor.LightSkyBlue)
324 MyChart.BackgroundColor = MyAutogradient
325
326 ' Add a plot Area to the chart
327 Dim MyPlotArea As PlotArea = MyChart.PrimaryPlotArea
328
329 ' Create a Header title and add it to the chart
330 Dim MytTitle As New Title("Company Sales and Website Visitors ")
331 MytTitle.Align = Align.Left
332 MyChart.HeaderTitles.Add(MytTitle)
333
334 ' Create a indexed line series and add values to it
335 Dim MyLineSeries1 As New IndexedLineSeries("Website A Visitors")
```
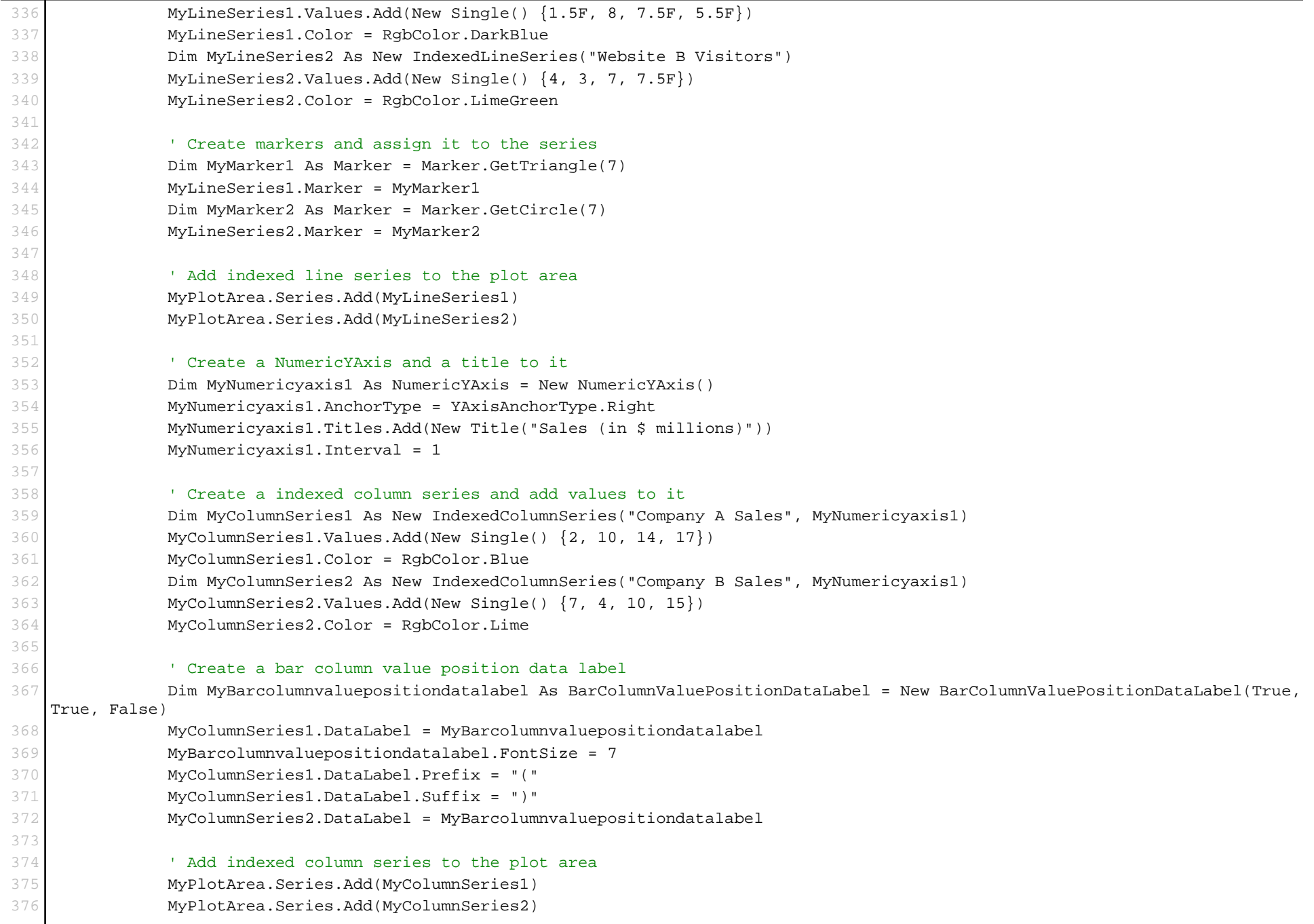

## Charting.aspx.vb 377 Dim MyMinorGridLines As YAxisGridLines = New YAxisGridLines() 378 MyMinorGridLines.LineStyle = LineStyle.Dots 379 380 ' Create Yaxis Grid lines 381 MyPlotArea.YAxes.DefaultNumericAxis.MajorGridLines = New YAxisGridLines() 382 MyPlotArea.YAxes.DefaultNumericAxis.MinorGridLines = MyMinorGridLines 383 MyPlotArea.XAxes.DefaultIndexedAxis.MajorGridLines = New XAxisGridLines() 384 MyPlotArea.YAxes.DefaultNumericAxis.MinorTickMarks = New YAxisTickMarks() 385 MyPlotArea.YAxes.DefaultNumericAxis.MajorTickMarks = New YAxisTickMarks() 386 387 ' Add title to Yaxis 388 MyLineSeries1.YAxis.Titles.Add(New Title("Visitors (in millions)")) 389 390 ' Adding AxisLabels to the XAxis 391 MyColumnSeries1.XAxis.Labels.Add(New IndexedXAxisLabel("Q1", 0)) 392 MyColumnSeries1.XAxis.Labels.Add(New IndexedXAxisLabel("Q2", 1)) 393 MyColumnSeries1.XAxis.Labels.Add(New IndexedXAxisLabel("Q3", 2)) 394 MyColumnSeries1.XAxis.Labels.Add(New IndexedXAxisLabel("Q4", 3)) 395 MyChart.Legends(0).BorderStyle = LineStyle.Dots 396 MyChart.Legends(0).BorderColor = RgbColor.Black 397 MyChart.Legends(0).BackgroundColor = CmykColor.Lavender 398 Elements.Add(MyChart) 399 End Sub 400 401 Private Sub AddCaptionAndRectangle(ByVal PageElements As Group, ByVal Caption As String, ByVal X As Single, ByVal Y As Single, ByVal Width As Single, ByVal Height As Single) 402 403 ' Adds a rectangle and caption to the pageElements  $404$  Dim MyRectangle As Rectangle = New Rectangle(X, Y + 15, Width, Height - 15) 405 Dim CaptionLabel As Label = New Label(Caption, X, Y, 300, 10, Font.HelveticaBold, 10) 406 PageElements.Add(MyRectangle) 407 PageElements.Add(CaptionLabel) 408 End Sub 409 #End Region 410 411 End Class 412 End Namespace